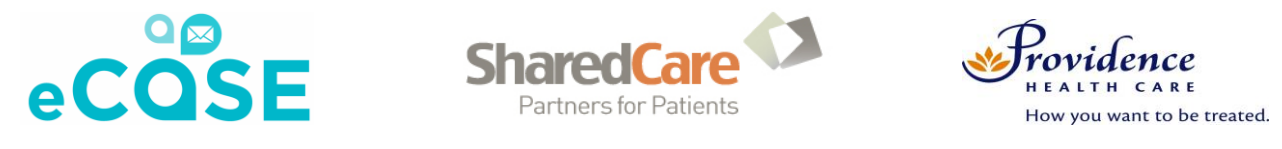

## **eCASE in 4 Steps – Primary Care Providers**

**\*Remember, eCASE is to be used for non-urgent questions. The maximum turnaround time is one week, although answers are commonly provided within 2 days.**

## **Step 1 – Access the 'dr2dr' application**

- Go to Dr2Dr website:<https://dr2dr.ca/login> or open the mobile application *(it is recommended that you save this address to the "Favourites" list in your browser)*
- Enter your email and password

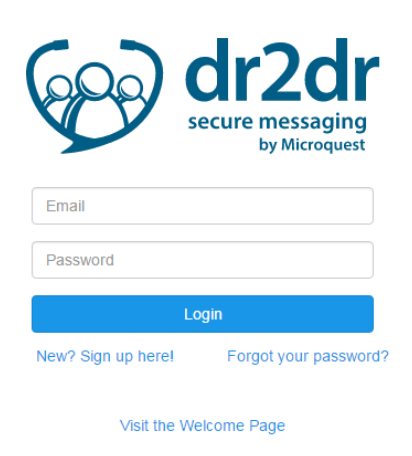

## **Step 2 – Initiating an eConsult**

- Click the Green "start a conversation" button in the top right corner of the center panel
- In the conversation box on the right side of your screen, **begin typing "eCASE" in the "To" field**; all participating 'eCASE' inboxes will be autosuggested.
- Type your question and all relevant background information in to the conversation box. **Be sure to include the patient's date of birth, name, and PHN.**
- *Alternatively, you may generate a referral letter from your EMR, pose your question within that document, and attach it to the conversation.*
- Attach any relevant clinical documents such as diagnostic images or lab results.
- Send the message. You should receive a response within one week.

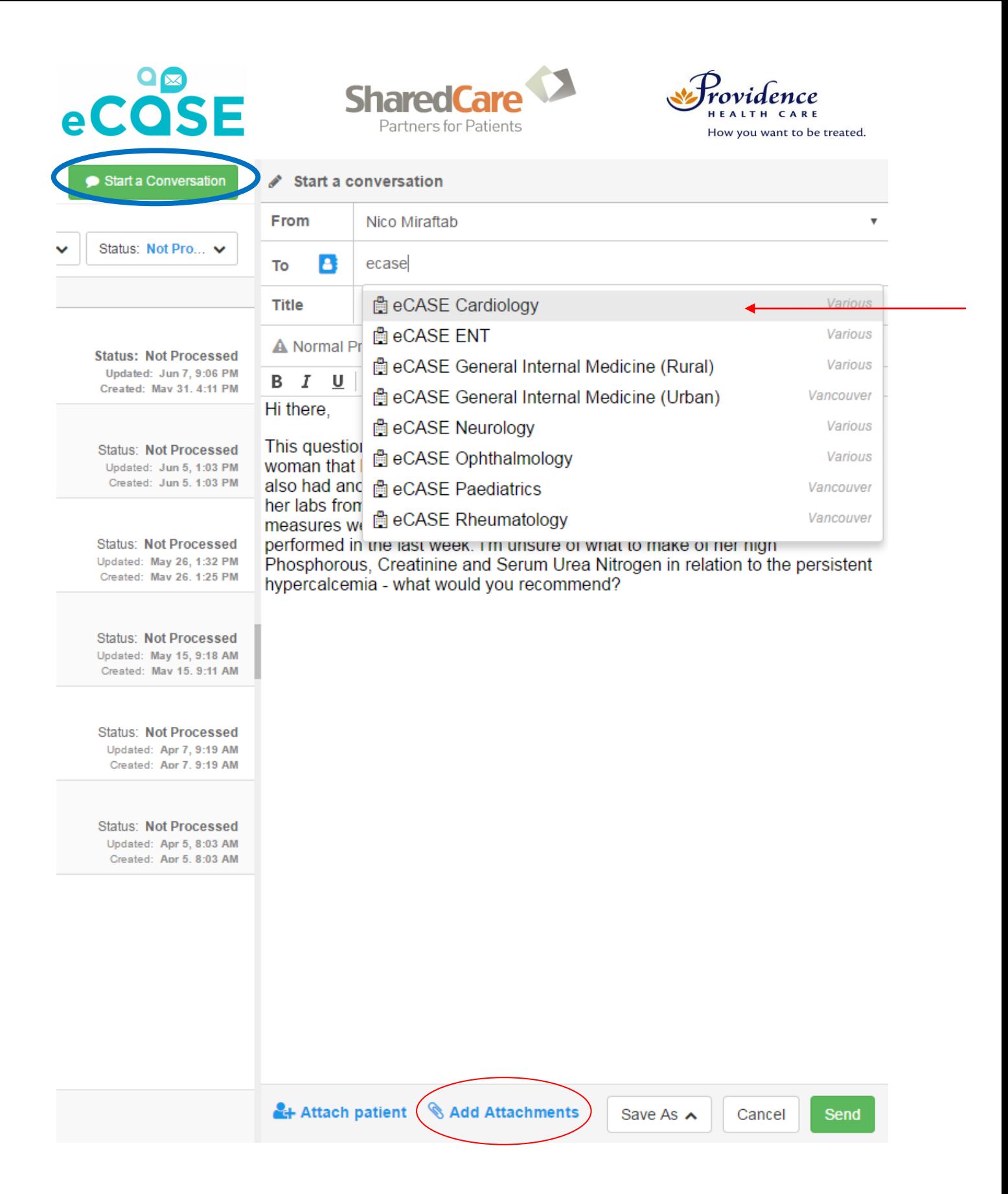

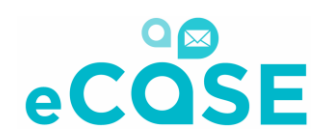

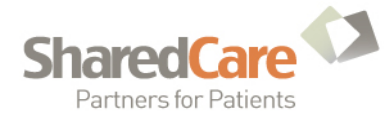

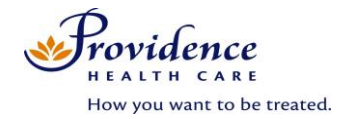

## **Step 3 – Retrieving a Response and Integrating advice into the patient chart**

 You will receive an email once the specialist has provided a response; click the link within this email to access dr2dr, or log in per Step 1.

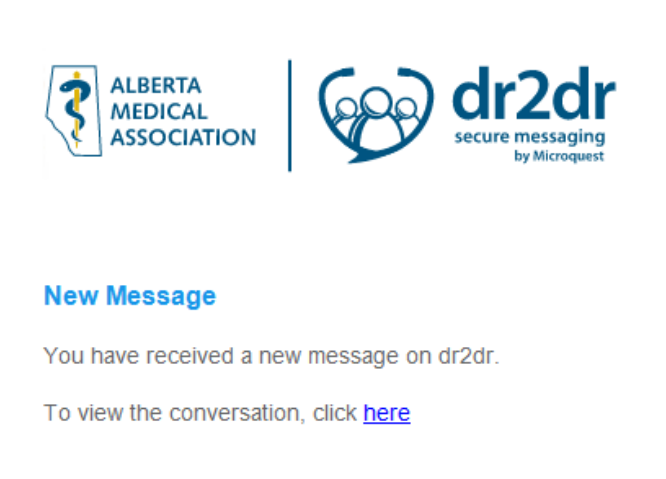

- Proceed with a follow-up inquiry, if needed. You will receive another email upon specialist response.
- Click the printer icon in the top right corner when the conversation is open.

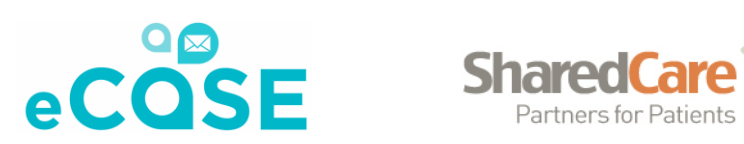

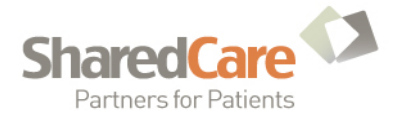

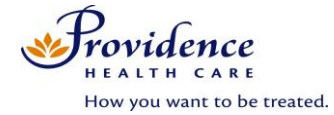

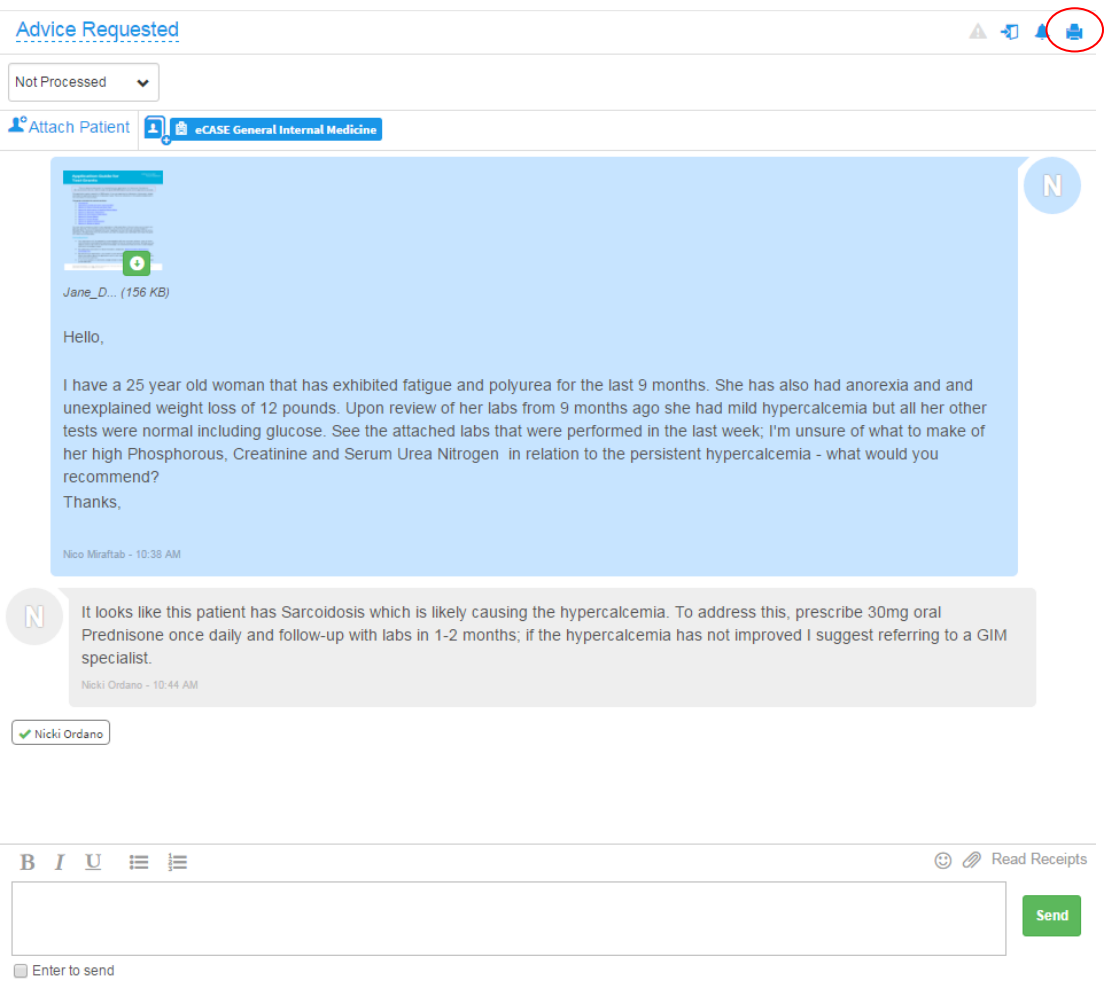

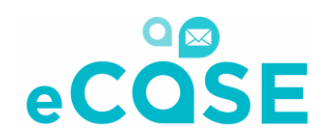

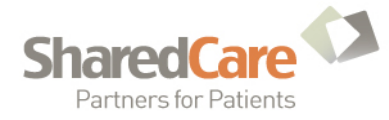

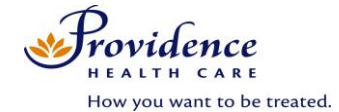

Choose either "Save to pdf." or "Cute PDF Writer" to save a record of the consult.

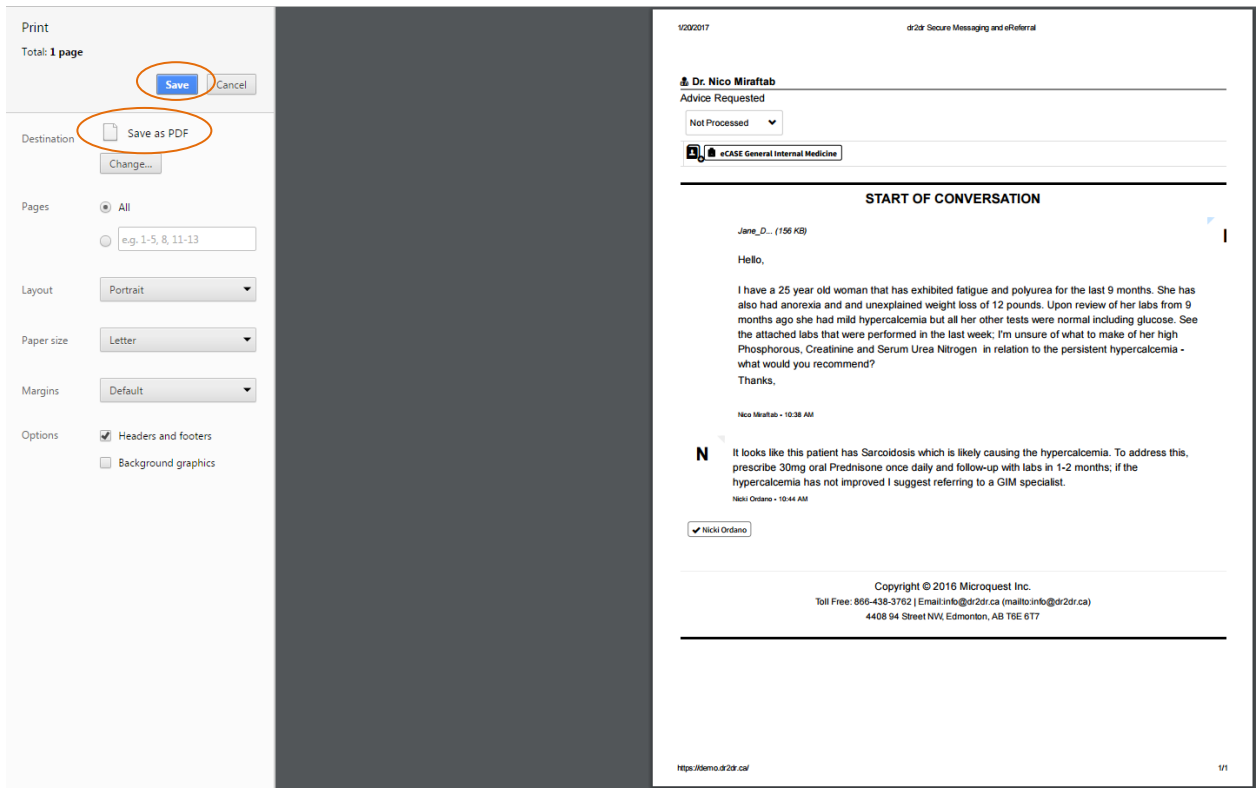

- Save any pdf. files sent by the specialist separately. Integrate these into the patient's file within your EMR – **remember to delete these files after to ensure patient confidentiality**.
- Integrate advice back into the patient chart within your EMR.